# Guide de la nouvelle version Décisionnex - 16 mai

**Le point sur le produit**

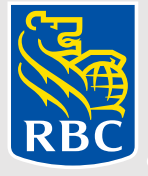

# Qu'est-ce qui change ?

Comme nous continuons à faire évoluer la

plateforme Décisionnex, la prochaine version de mai se concentre sur l'expérience de l'administrateur. Les administrateurs jouent un rôle essentiel avec leurs interactions quotidiennes au sein de notre plateforme. En gardant ces personnes en tête, nous avons créé de nouveaux modules passionnants et amélioré la navigation afin de faciliter et d'accélérer l'exécution de leurs tâches habituelles.

L'un des changements les plus importants concerne le processus [de commande des cartes. Cliquez ici pour aller directement à la](#page-24-0)  page.

Ce document présentera les mises à jour à venir.

Date de diffusion du produit **16 mai 2021**

# **Contenu**

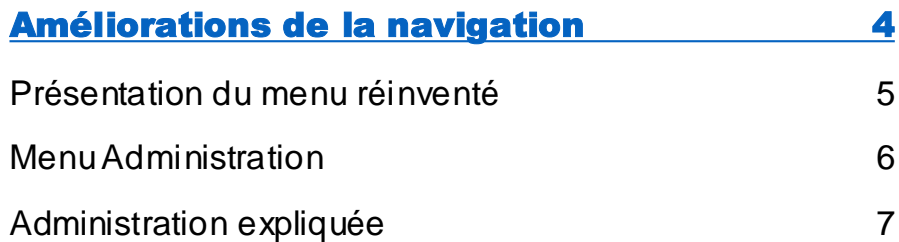

#### [Administration du programme de cartes \(CPA\) 8](#page-7-0)

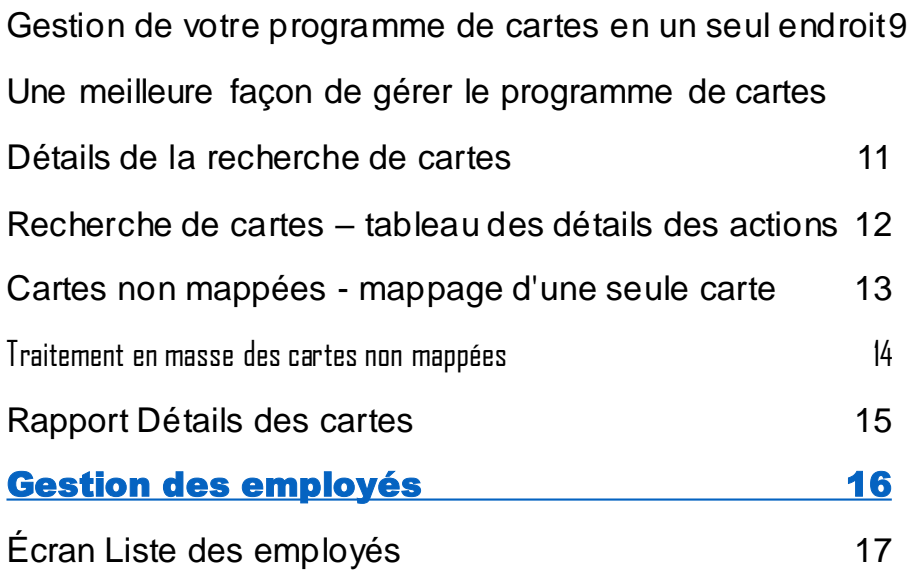

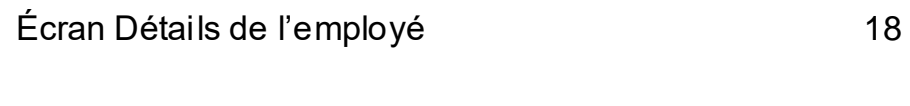

#### [Recherche de dépenses et de fournisseurs](#page-18-0) 19

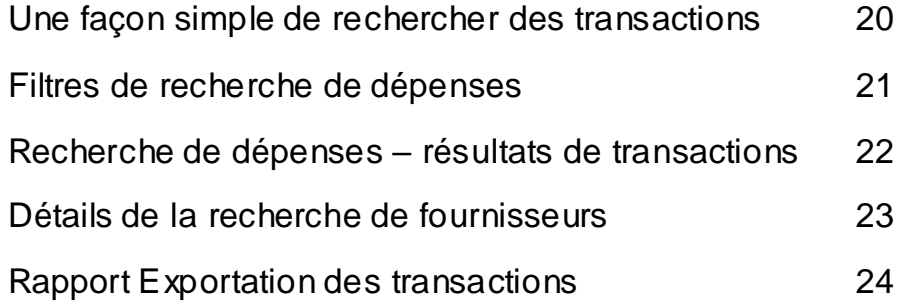

#### [Commande de cartes et création d'employés](#page-24-0)25

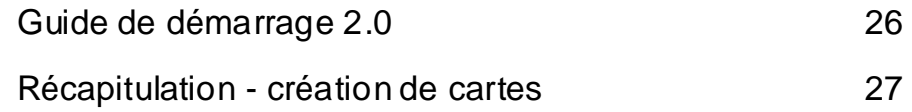

Nota : Les données figurant sur cette page ne sont utilisées qu'à titre d'illustration et ne sont en aucun cas représentatives des données RBC réelles.

### <span id="page-3-0"></span>Un menu réinventé

En mettant l'accent sur la simplification de l'accès aux pages les plus utilisées et les plus populaires, la navigation générale de l'administrateur a été améliorée afin que vous puissiez vous rendre plus rapidement et plus facilement là où vous le souhaitez.

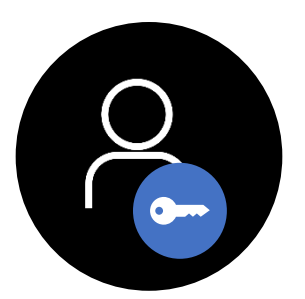

**Administrateurs** seulement

#### Visa IntelliLink SA Visa IntelliLink<br>Spend Management

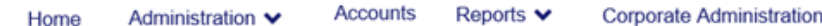

Le nouvel affichage du menu a été conçu pour organiser et renommer les catégories en fonction de la nature de l'activité.

La séparation des fonctions personnelles et organisationnelles, ainsi que le regroupement selon les différentes options et les cas d'utilisation, facilitent la navigation et la catégorisation de la plateforme.

#### **Avant Après**

#### **SA** Visa IntelliLink Spend Management

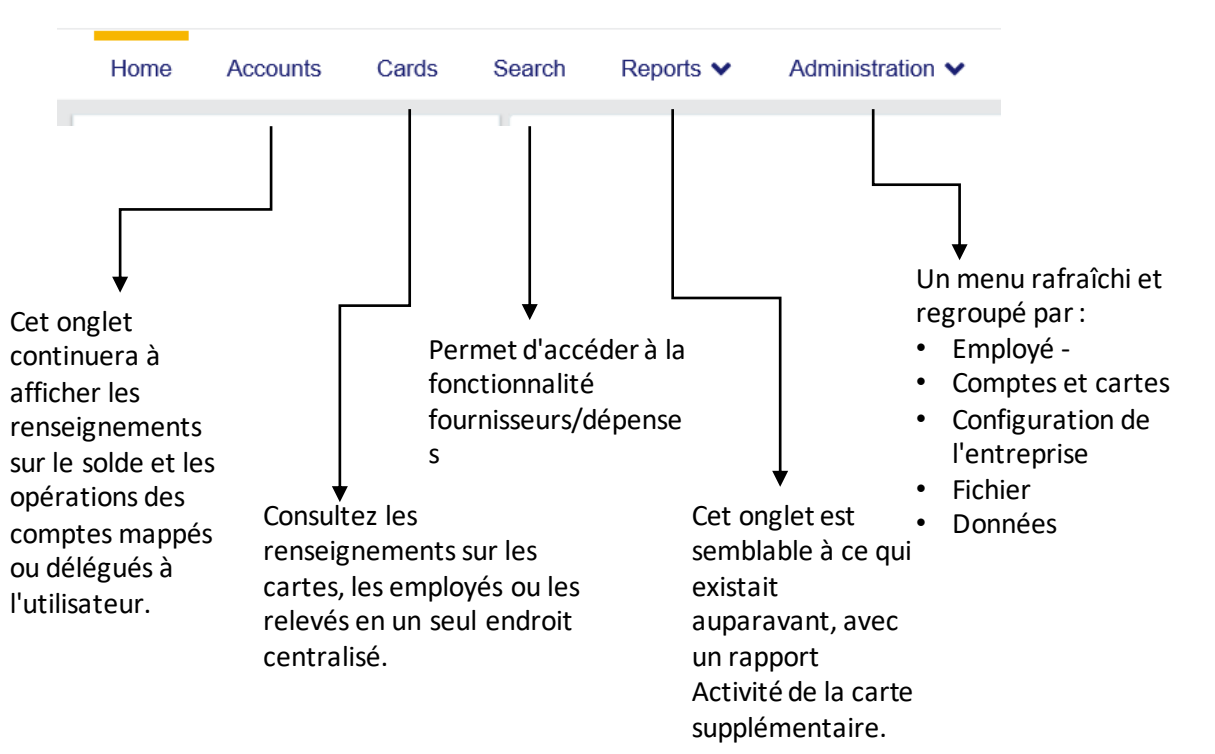

# **VISA** Visa IntelliLink<br>Spend Management

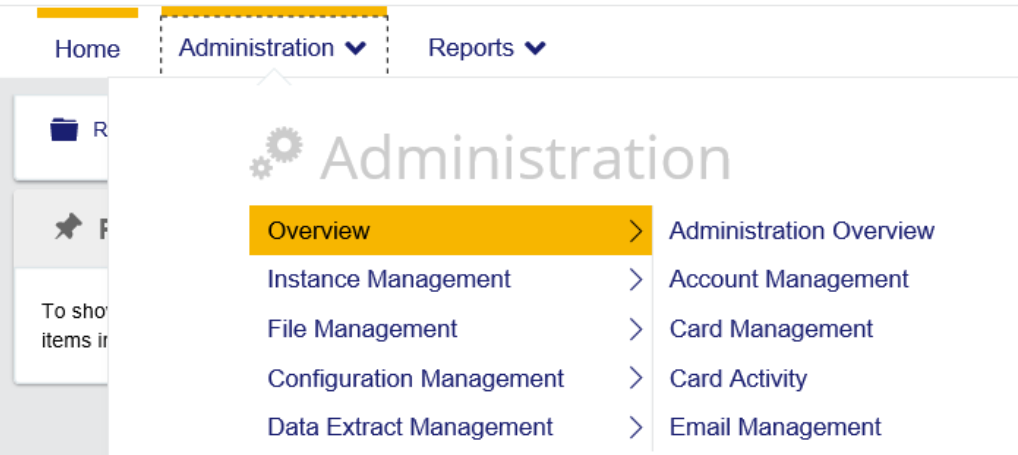

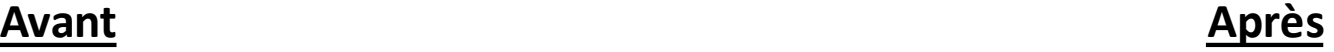

## **VISA** Visa IntelliLink

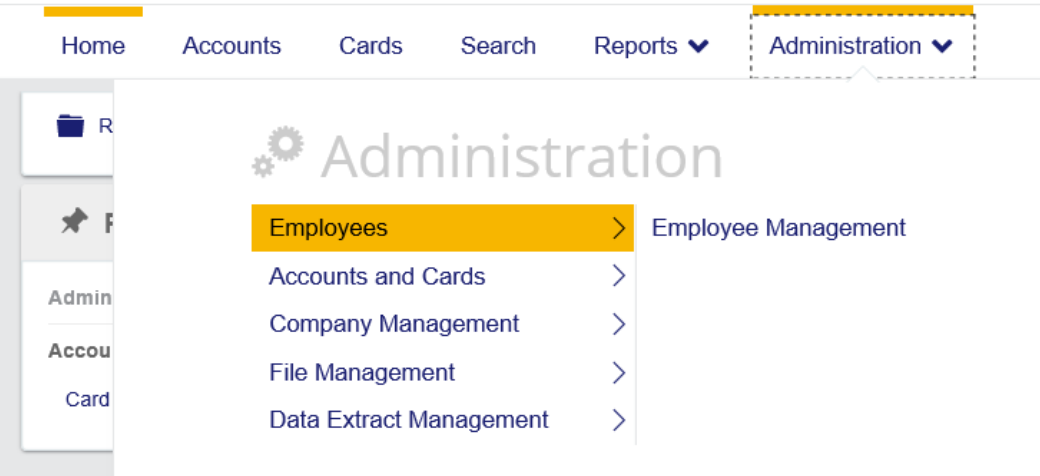

Le menu Administration est rafraîchi de manière plus organisée par type d'activité et par activité la plus utilisée.

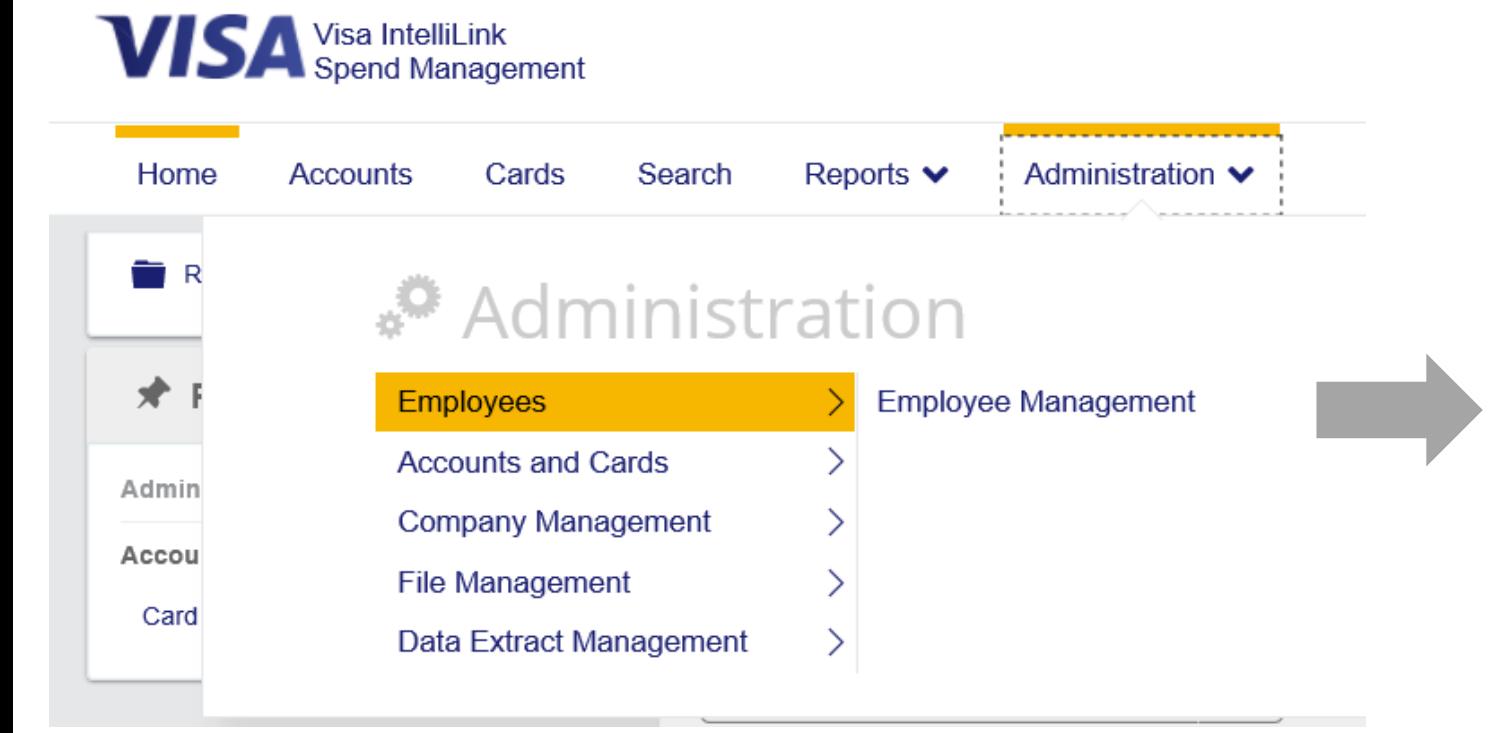

- **Employés** permet d'accéder aux activités de Gestion des employés, telles que la recherche d'un employé en particulier, de détails, de mappage, etc.
- **Comptes et cartes** permet d'accéder aux activités de Gestion des comptes.
- **Gestion de l'entreprise** permet d'accéder aux fonctions de configuration de la société
- **Gestion des fichiers** permet d'accéder à la chambre forte
- **Gestion des extraits de données** permet de personnaliser l'extrait et d'exécuter des demandes de renseignements pour l'analyse des données.

# <span id="page-7-0"></span>Administration du programme de cartes (CPA)

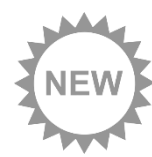

#### Nouveau module pour les administrateurs de cartes

Présentation du nouvel écran qui rassemble les renseignements sur les cartes de l'organisation dans un seul tableau de bord interactif. Le module CPA est conçu pour faire évoluer la plateforme de manière à faciliter l'accès des administrateurs aux relevés, aux opérations et à l'état des cartes.

Le module Programme de cartes n'est qu'un début, car il continuera d'évoluer avec des fonctionnalités de contrôle des paiements sur la feuille de route.

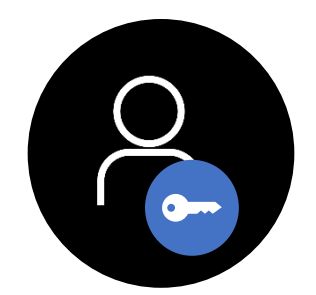

Administrateurs seulement

## Gestion de votre programme de cartes en un seul endroit

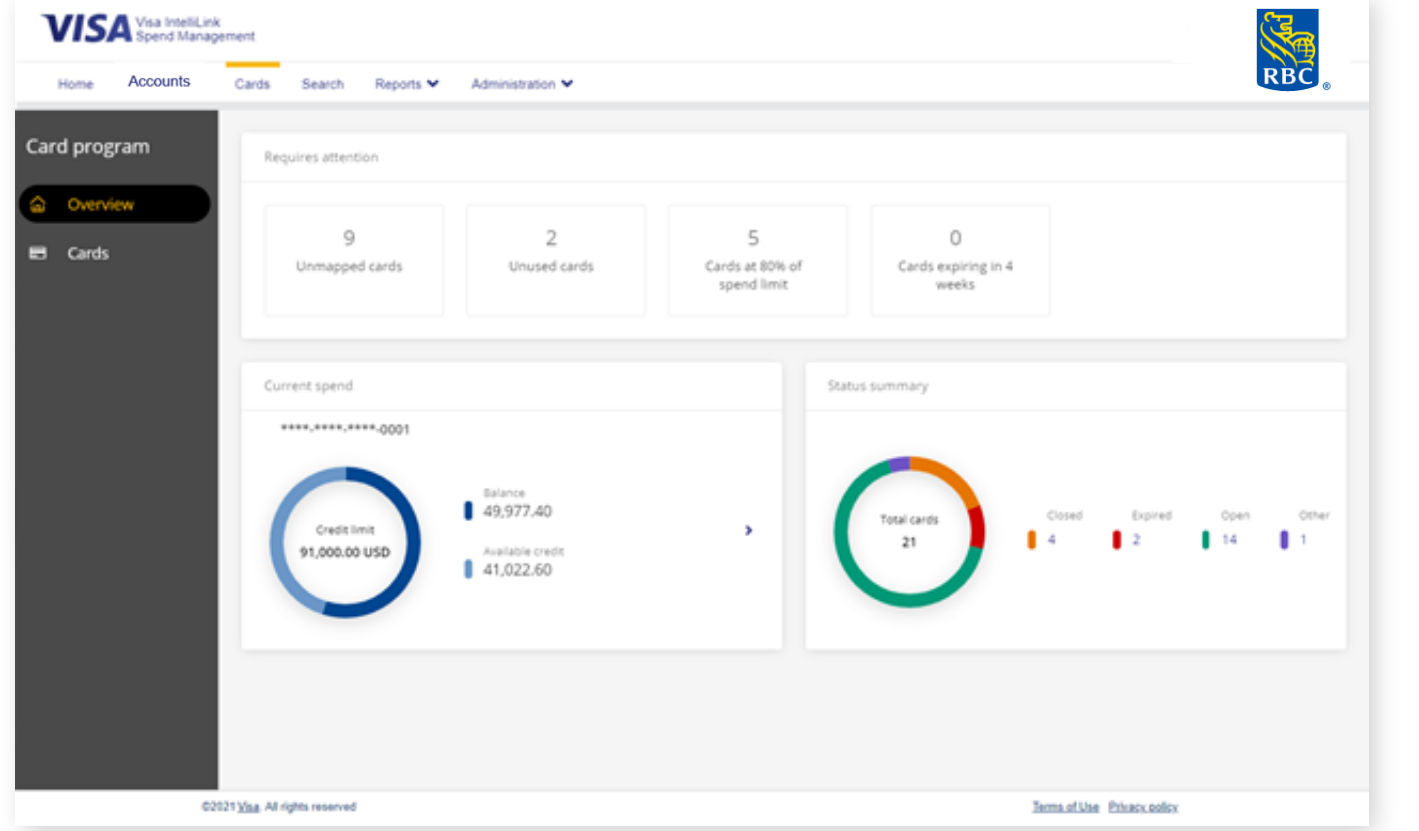

#### **Avantages du module Administration du programme de cartes (CPA)**

#### **Accès simplifié à l'information sur les cartes**

Les administrateurs peuvent consulter les renseignements sur les cartes, les employés ou les relevés en un seul endroit centralisé. Il n'est donc plus nécessaire de passer par des comptes de délégués ou de multiples emplacements.

#### **Tableau de bord interactif**

Le tableau de bord général utilise des gadgets interactifs qui se mettent automatiquement à jour, affichant le dernier récapitulatif de l'information sur les cartes qui nécessitent une attention ou une action immédiate.

#### **Amélioration continue**

La présentation du module CPA n'est qu'un début ; cette fonctionnalité continuera d'évoluer grâce à de nouvelles technologies et à de nouvelles conceptions qui permettront de simplifier les tâches administratives.

# Une meilleure façon de gérer les programmes de cartes

**Administration** du programme de cartes

Des gadgets interactifs personnalisés afin de mettre en évidence les renseignements sur le programme de cartes de l'organisation.

#### **Récapitulatif des dépenses actuelles**

Fournit une vue des soldes des dépenses au niveau de l'entreprise afin de faciliter la gestion de l'exposition globale au crédit.

**Récapitulatif de l'état des cartes**

Instantané du nombre de cartes et de leur état.

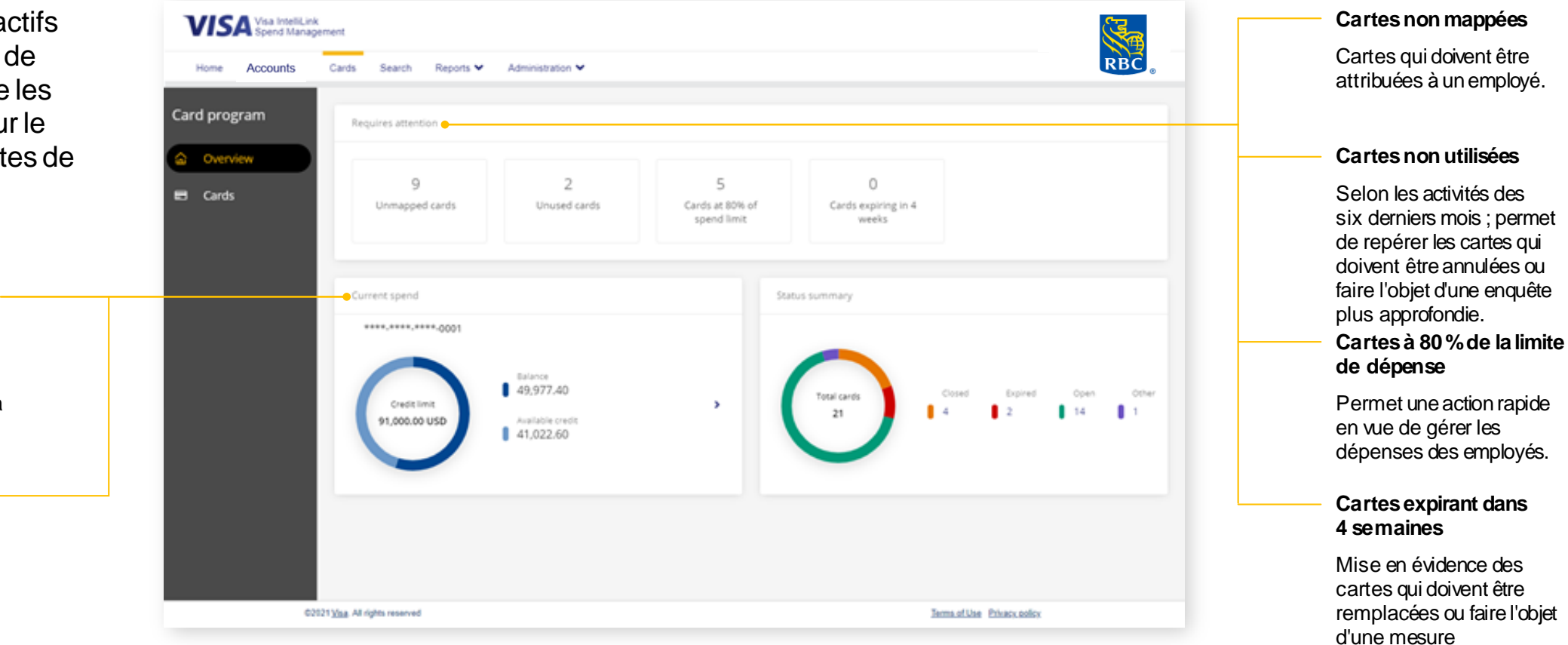

Le *menu Administration du programme de cartes* est conçu pour fournir une vue d'ensemble d'un certain nombre de paramètres clés du programme de cartes.

Nota : Les opérations en attente sont exclues du solde et du crédit disponible.

# Détails de la recherche de cartes

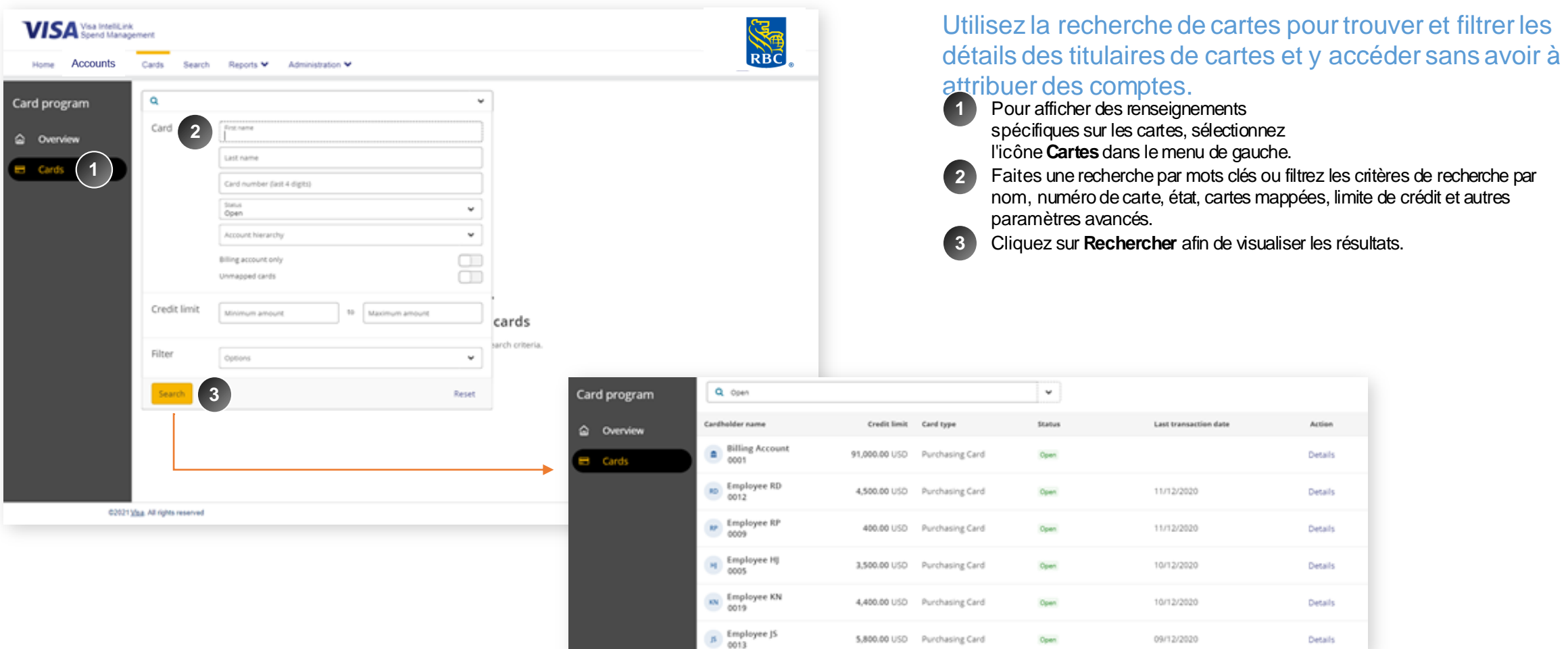

*L'onglet Cartes permet aux administrateurs de rechercher n'importe quel titulaire de carte, y compris de consulter une liste de toutes les cartes lorsqu'ils cliquent sur rechercher sans filtre et avec la possibilité d'effectuer une recherche approfondie.*

## Recherche de cartes - tableau des détails des actions

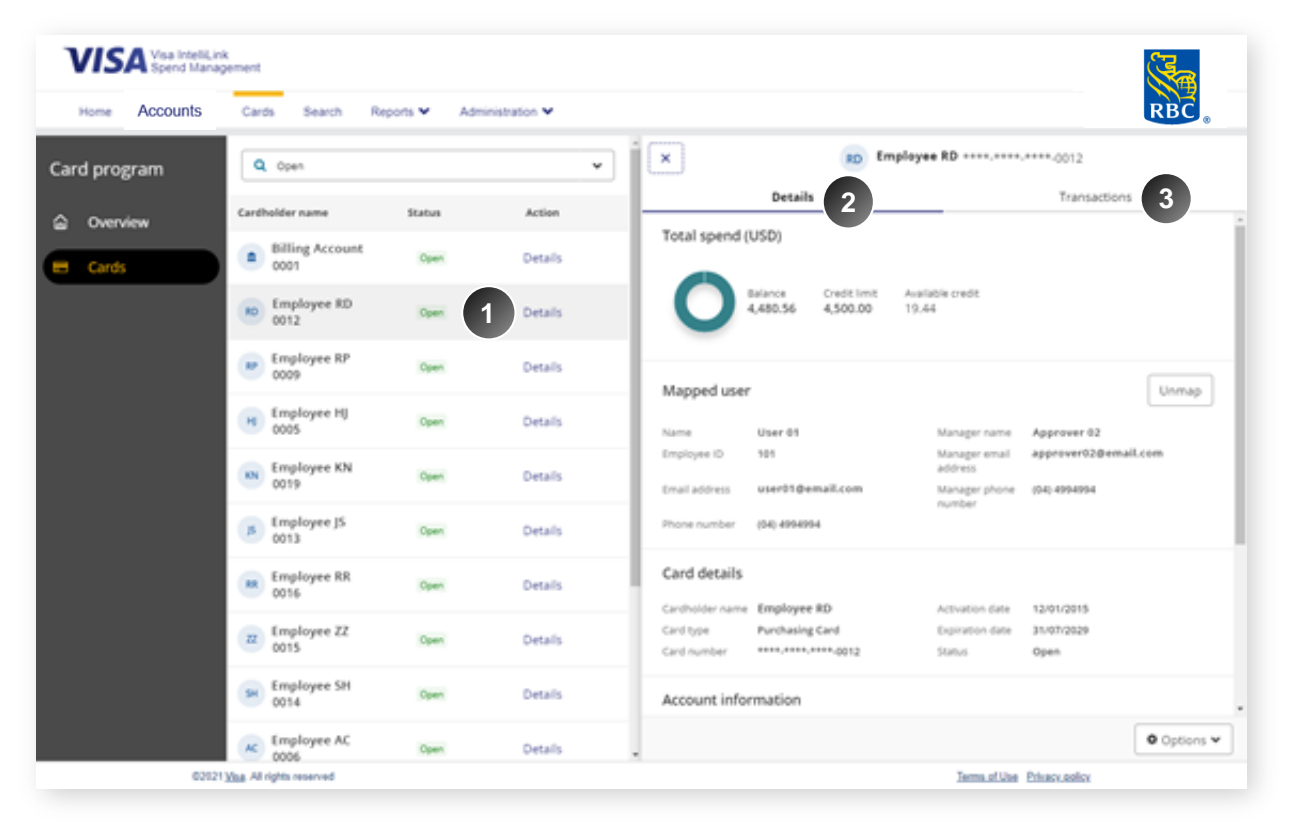

#### Affichage des détails et gestion des cartes

- Cliquez sur **Détails**pour n'importe quelle carte, et un tableau d'information s'affiche, montrant les renseignements détaillés du compte de la carte. **1**
- À l'onglet **Détails**, vous pouvez visualiser les renseignements sur les employés associés, avec la possibilité supplémentaire de leur attribuer ou désattribuer une carte à l'aide du bouton **Mapper** ou **Démapper**. **2**

Vous pouvez également y consulter les dépenses totales de la carte et l'information sur l'émetteur.

Allez à l'onglet **Transactions** pour visualiser les différentes opérations effectuées sur la carte.

**3**

**4**

Si la période du relevé est fermée, l'icône **Téléchargement** apparait pour exporter le relevé.

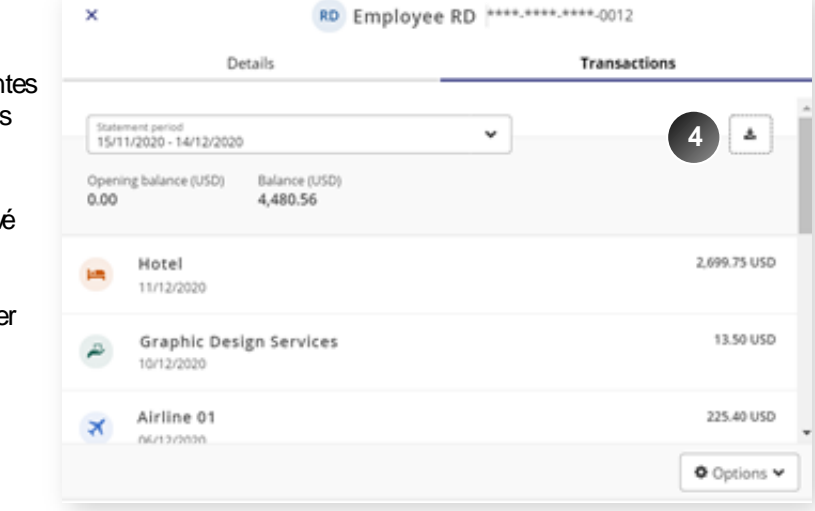

### Cartes non mappées - mappage d'une seule carte

#### **Vous pouvez décider de mapper une carte individuellement à un employé ou de faire un mappage en bloc de plusieurs cartes.**

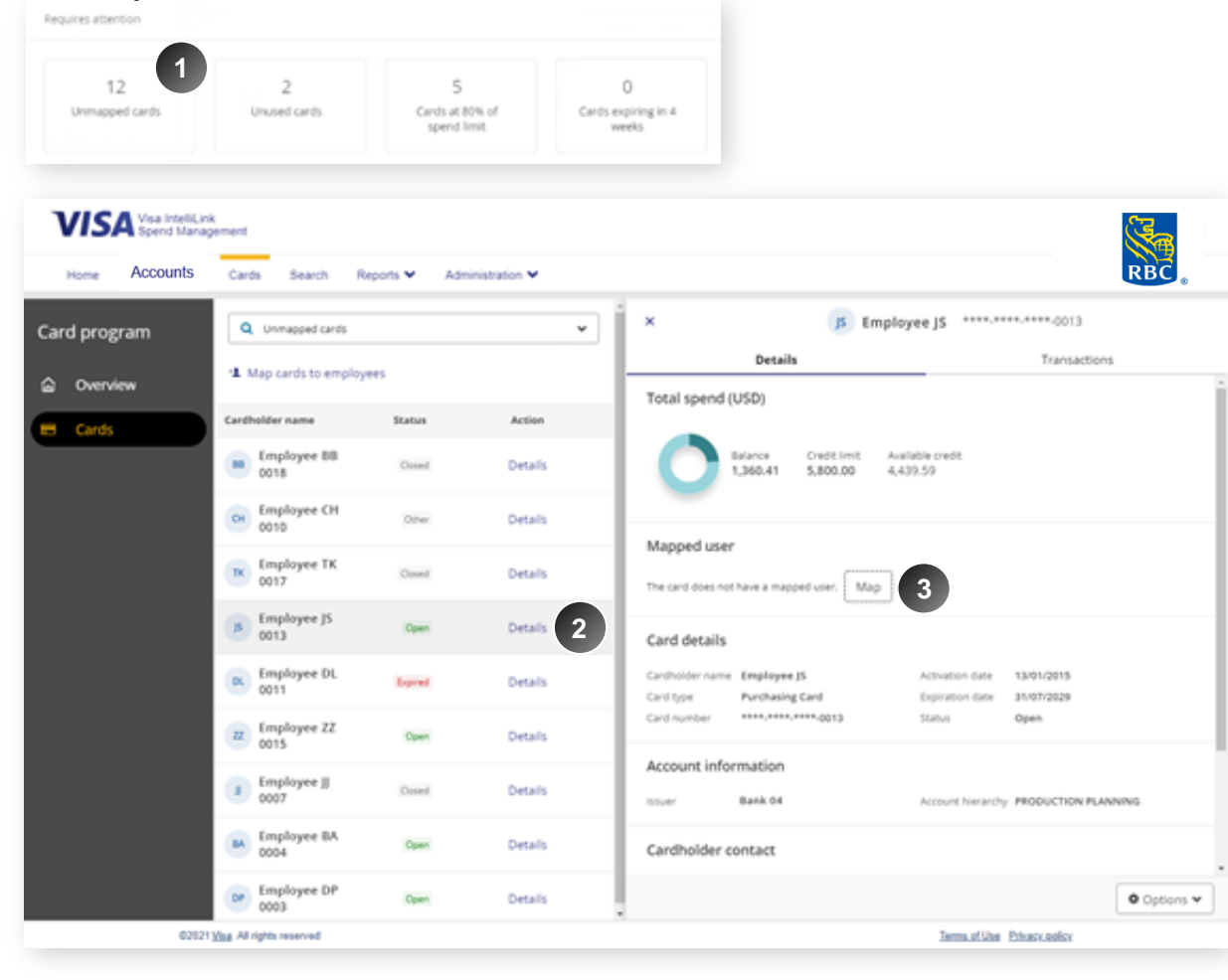

- Cliquez sur le gadget **Cartes non mappées** de l'écran **Vue d'ensemble** afin d'afficher la liste des cartes de crédit qui ne sont pas liées à un employé.
- Pour mapper un employé cliquez sur le bouton **Détails**à côté de la carte. **2**
- Sélectionnez **Mapper**, et un tableau de recherche s'affiche pour vous permettre de filtrer ou de rechercher un employé existant dans le système. **3**

**1**

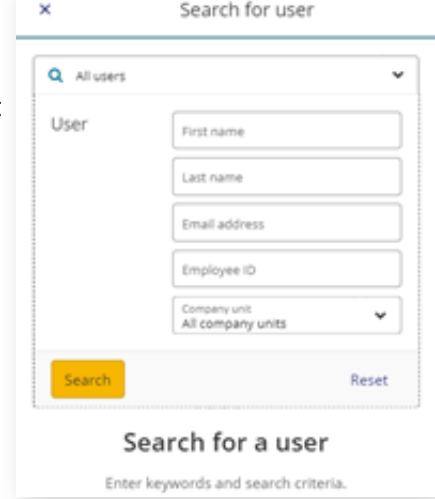

## Traitement en masse de cartes non mappées

. .. . .

**Administration** du programme de cartes

**Vous pouvez décider de mapper une carte individuellement à un employé ou de faire un mappage en bloc de plusieurs cartes.**

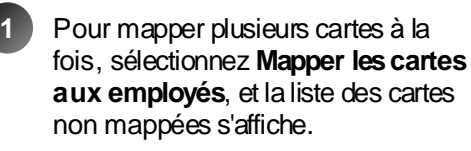

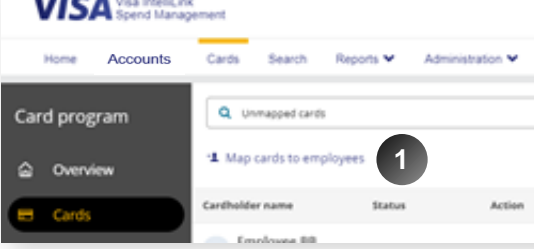

×

Employee BB First name Lest name  $0.0$ 

**Email address**<br>EMPLOYEE.BB@SAM Company unit **Employee ID** 5556025857

Save Cancel

Reset

- Cliquez sur **Tout sélectionner** pour mapper toutes les cartes non mappées, ou cochez la case des cartes qui doivent être mappées. **2**
- Il existe deux options pour mapper les cartes : **3**
	- 1. Pour mapper un employé existant dans la base de données, cliquez sur Sélectionnez l'employé existant. Utilisez la fonction de recherche pour trouver l'employé.
	- 2. Afin de créer un nouveau profil d'employé, cliquez sur Modifier. Cela ne créera qu'un profil de base et il faudra remplir d'autres détails ultérieurement.
- Cliquez sur le bouton Mapper pour confirmer votre sélection et mapper les cartes sélectionnées. **4**

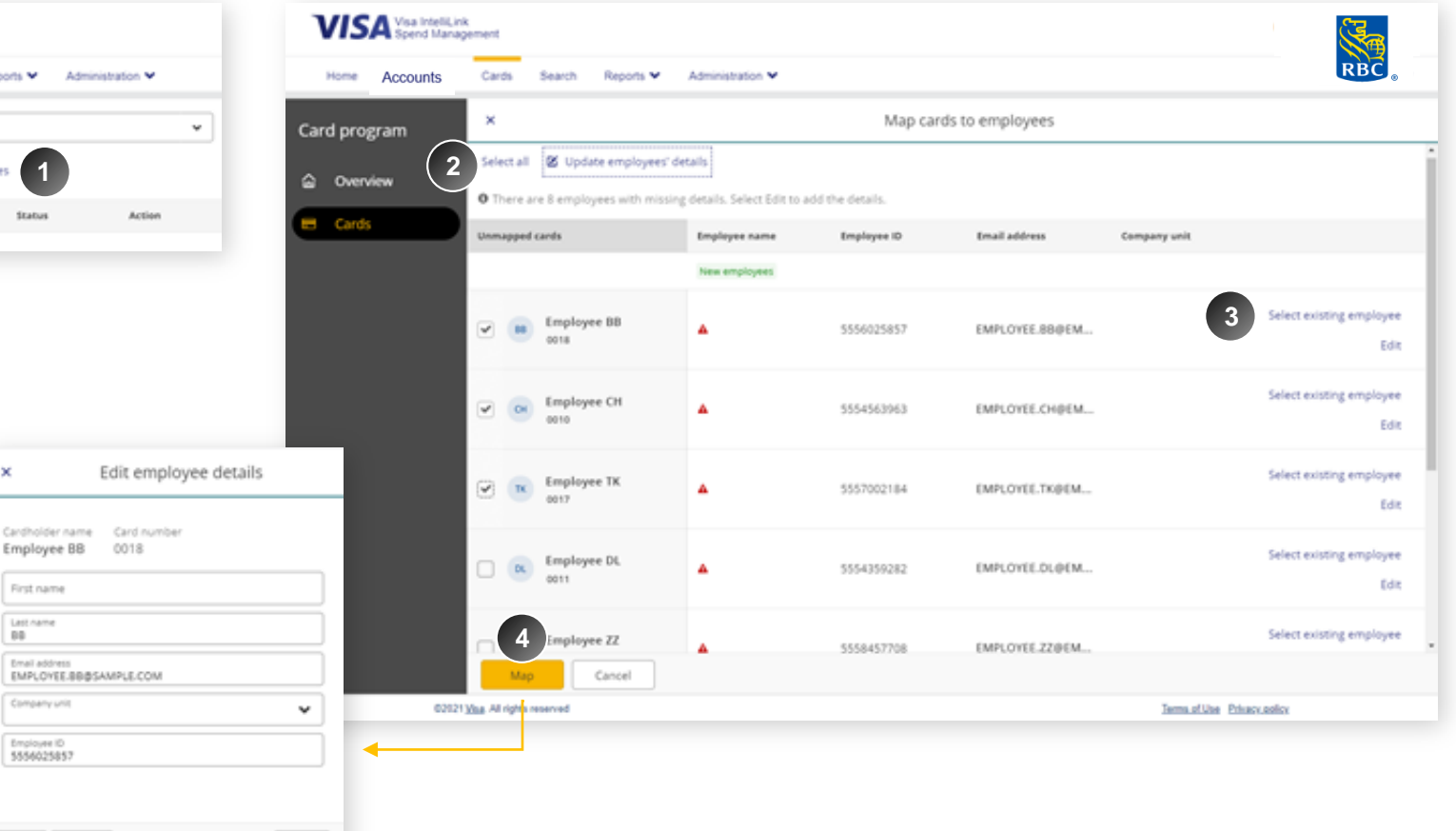

## Rapport Détails des cartes

**Le rapport Détails des cartes répertorie les renseignements utiles sur les cartes et les titulaires, tels que les soldes de carte, concernant les employés dont l'administrateur est responsable.**

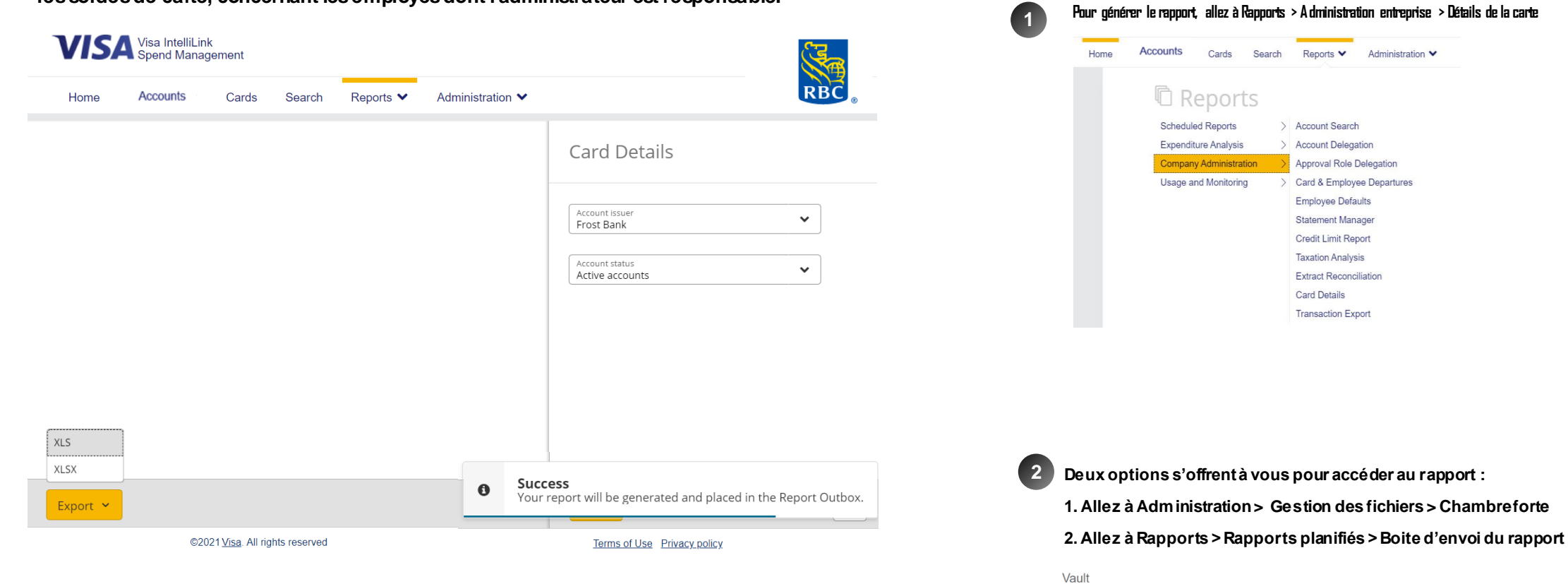

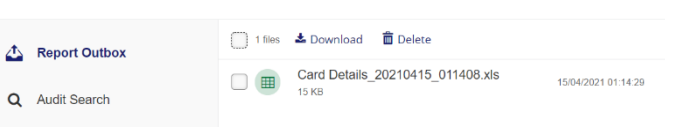

# <span id="page-15-0"></span>Gestion des employés

### Un écran rafraîchi avec plus de fonctionnalités

Nous avons modernisé la section existante de l'Administration des employés pour l'harmoniser avec le design de nos autres écrans rafraîchis. La Gestion des employés continuera d'être rafraîchie et actualisée dans les versions suivantes.

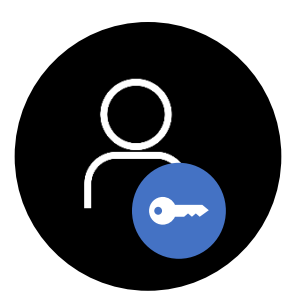

**Administrateurs** seulement

# Gestion des employés : L'écran classique est toujours utilisé pour gérer toutes les fonctions des employés.

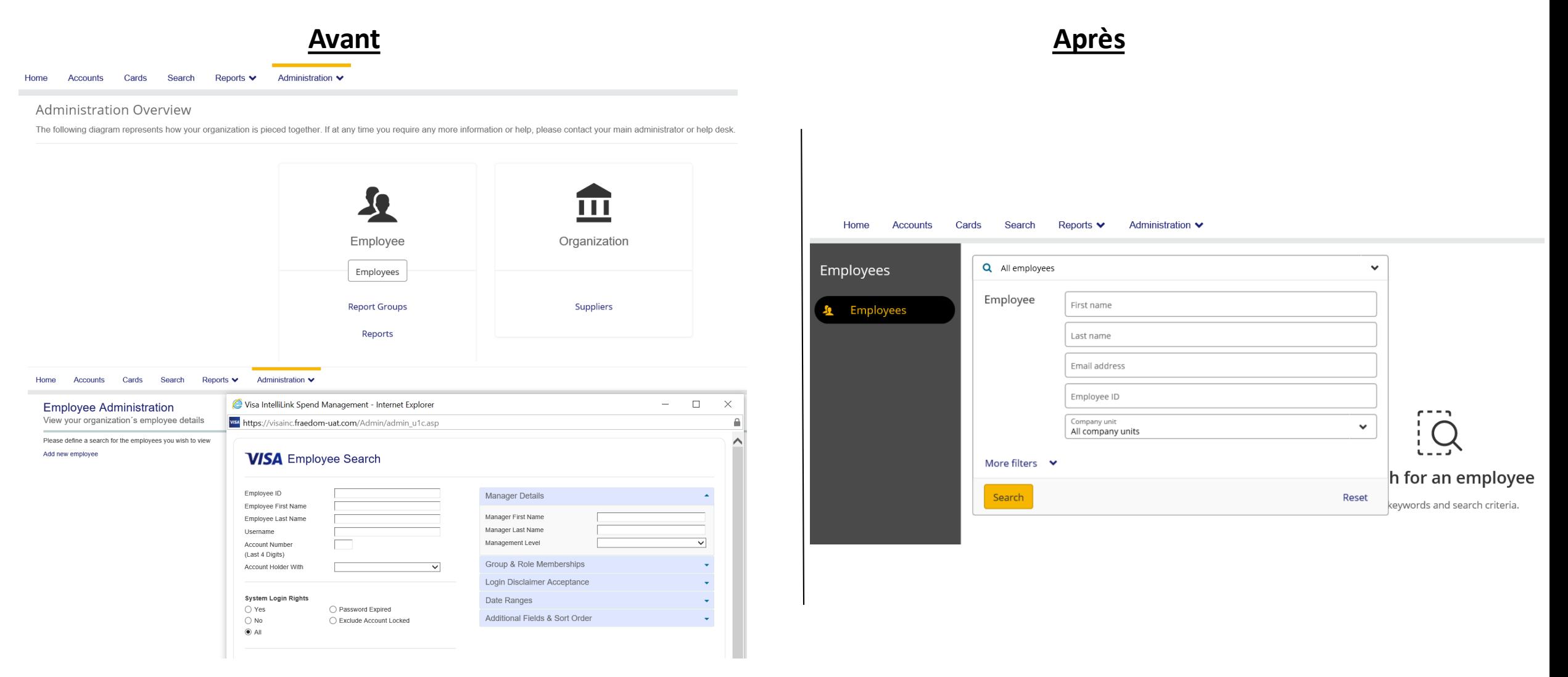

L'écran classique est encore utilisé pour les fonctions de gestion des employés et est accessible à partir du nouveau menu principal en parcourant le menu **Administration > Gestion de l'entreprise > Configuration de l'entreprise** pour accéder à la section Employé de l'écran Vue d'ensemble administration

# Écran Détails de l'employé en la conservation des la conservation des la conservation des la conservation des

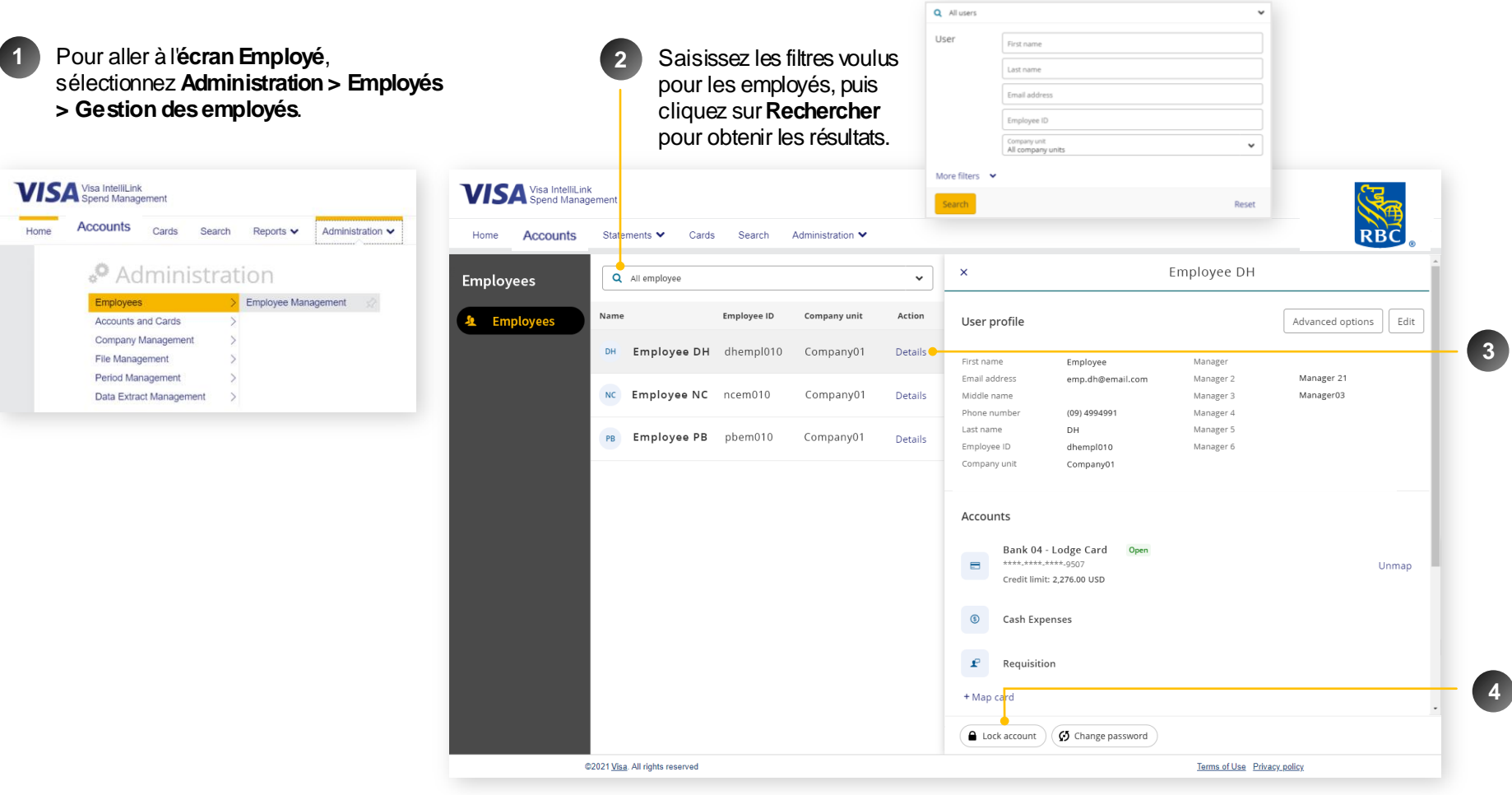

- Cliquez sur le bouton **Détails**pour ouvrir le tableau d'information sur les employés. Ici, vous pouvez :
- 1. Modifier les renseignements du profil des employés
- 2. Mapper ou démapper des comptes
- 3. Attribuer les comptes de cet employé à quelqu'un d'autre
- 4. Consulter et modifier les comptes attribués à cet employé
- Vous avez également la possibilité de **verrouiller** et de **déverrouiller** les comptes des employés et de modifier les **mots de passe**.

# <span id="page-18-0"></span>Recherche de dépenses et de fournisseurs

#### Nouveau module de recherche

Conçus pour aider les administrateurs à cibler des modèles et des états de dépenses, ces deux nouveaux écrans sont des outils simples et interactifs de présentation de rapports. Ces écrans conviviaux permettront aux administrateurs utilisateurs de rechercher et mettre en évidence des fournisseurs et des modèles de dépenses pour une meilleure conformité des dépenses et gestion des employés.

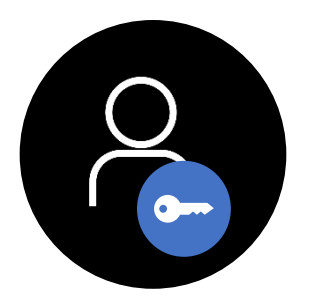

Administrateurs seulement

# Une façon simple de rechercher des transactions

#### Ancienne méthode **Nouvelle méthode** Nouvelle méthode

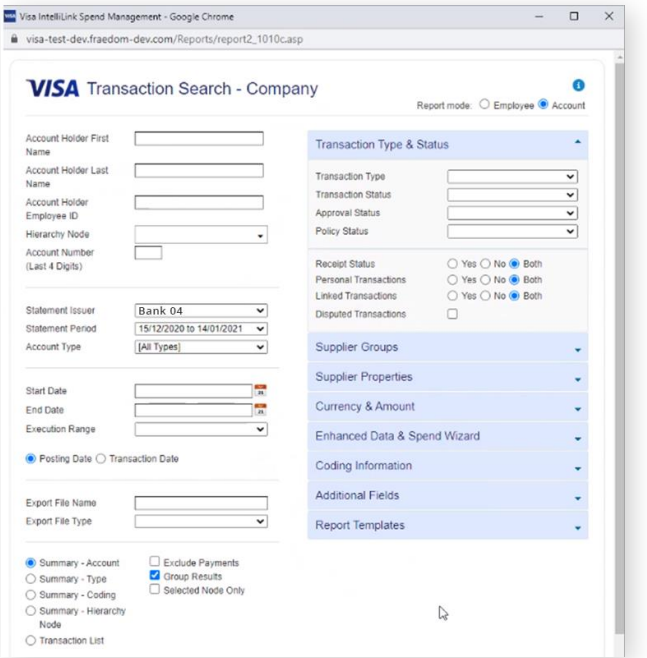

#### **Recherche de transactions -**

**Entreprise** est l'outil de production de rapports le plus utilisé et le plus puissant de la plateforme, mais aussi le plus complexe à naviguer.

Le nouveau module de recherche ne remplace pas entièrement la recherche de transactions, mais offre un moyen plus simple et plus intuitif de trouver des données sur les fournisseurs et les dépenses.

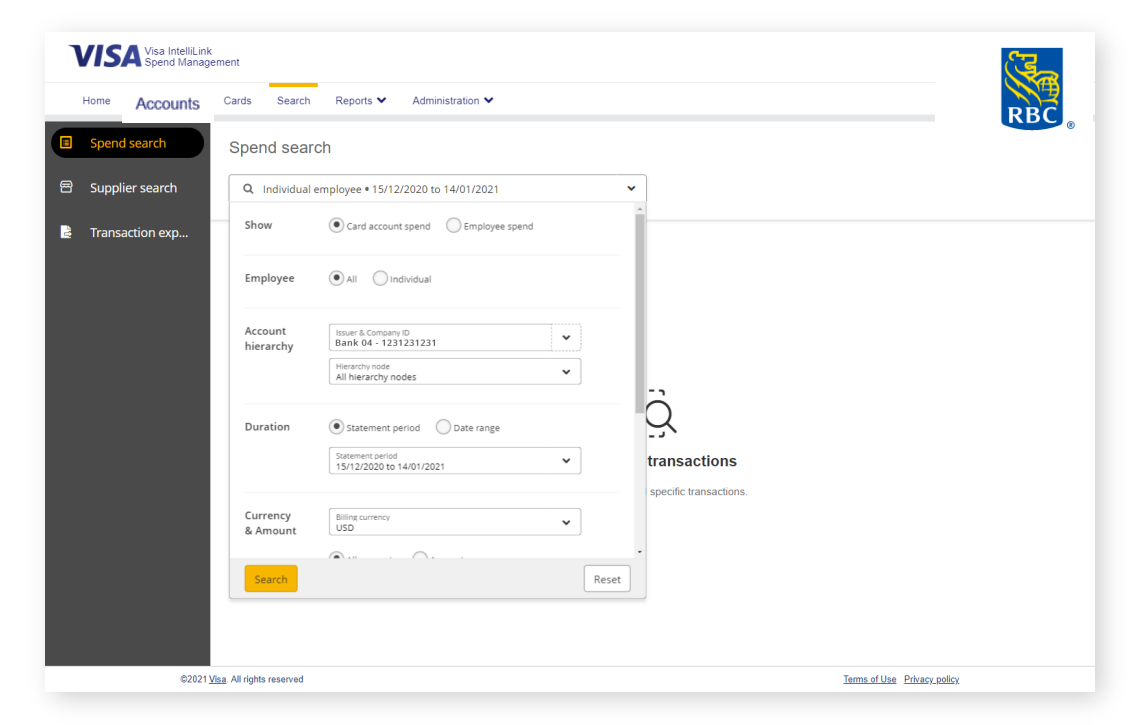

**Cet outil, d'utilisation simple, moderne et intuitive, a le même aspect et la même convivialité sur toute la plateforme.**

## Filtres de recherche de dépenses

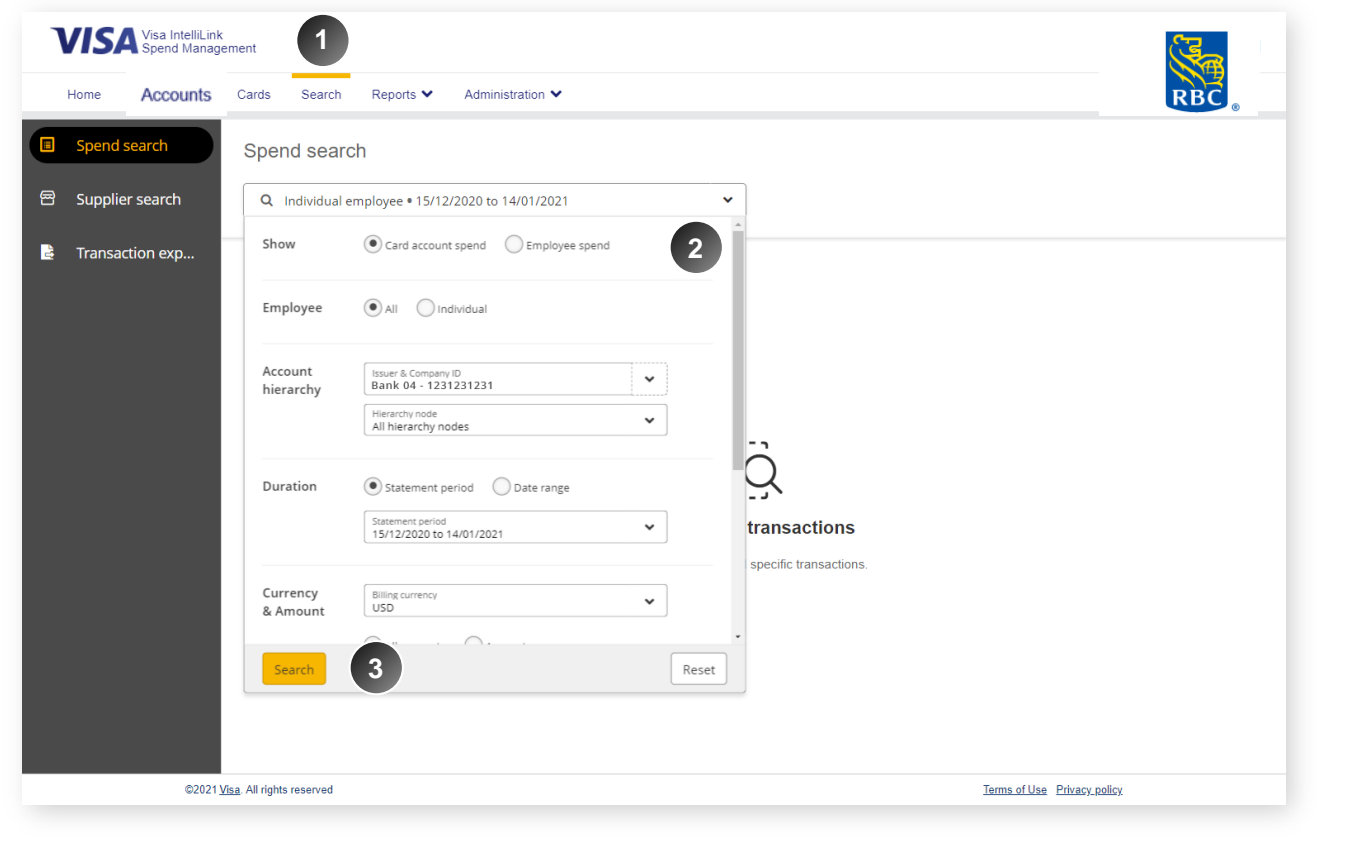

Un nouvel outil de recherche de transactions qui permet aux administrateurs de cibler et d'explorer des ensembles de données de transactions spécifiques. L'expérience utilisateur présente le même aspect et la même convivialité que les écrans Dépenses et Approbation, ce qui permet à l'utilisateur de rechercher et de cibler intuitivement des modèles de dépenses.

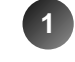

La nouvelle option de menu Rechercher s'affiche en haut du menu. Naviguez ici pour effectuer des recherches de fournisseurs et de dépenses.

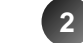

Affinez les critères de recherche en sélectionnant des filtres par:

- Carte ou dépense d'employé
- Employé -
- Durée (période de relevé ou plage de dates limitée à 6 mois pour une requête
- Devise et montant

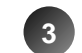

Cliquez sur **Rechercher** afin d'obtenir des résultats

## Recherche de dépenses – résultats de transactions

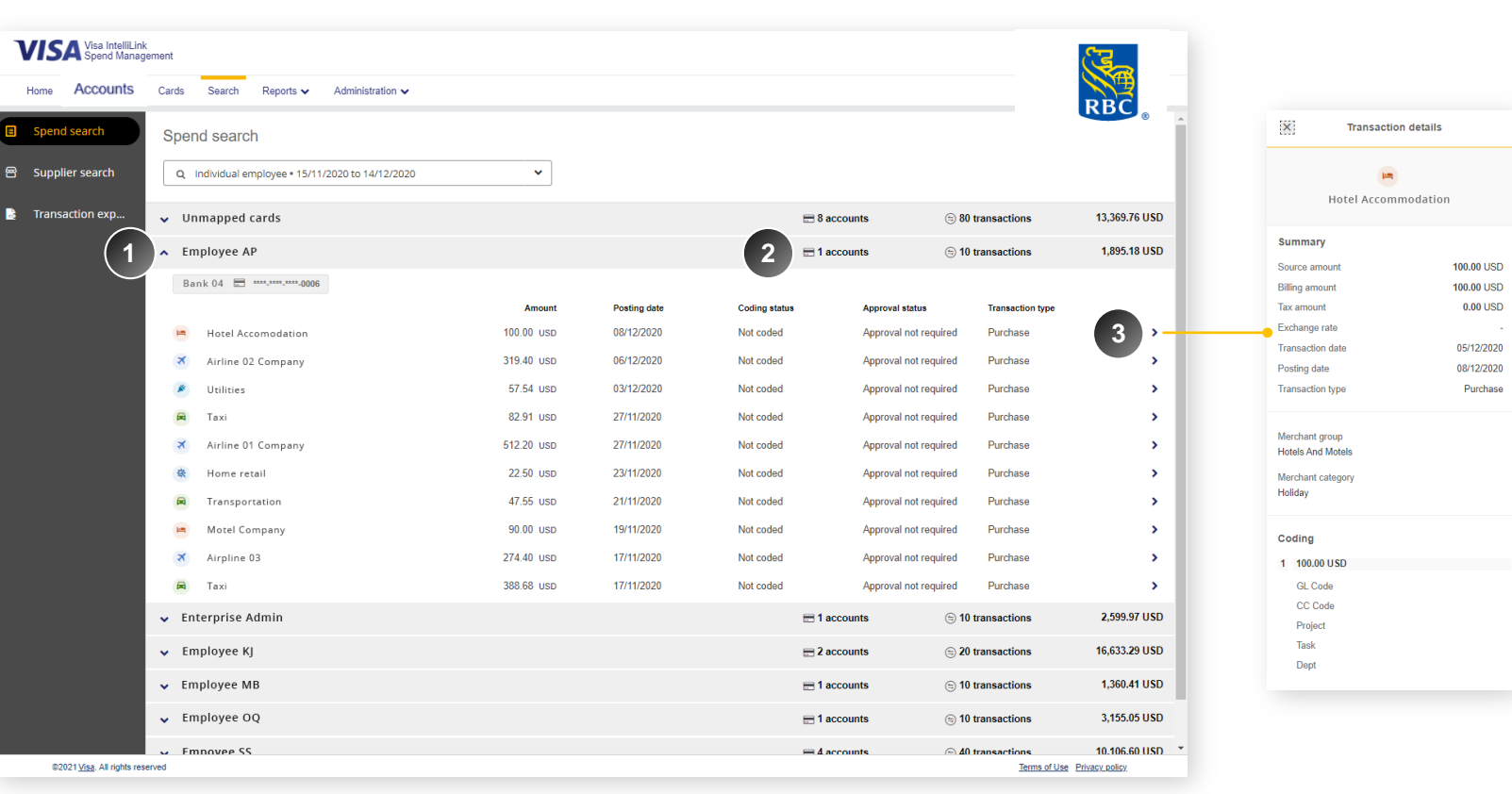

Les filtres de recherche permettent d'obtenir une liste de transactions Par défaut, elle s'affiche selon le nom des employés. Cliquez sur l'icône Chevron à côté du nom pour agrandir la vue de la liste des opérations de l'employé. **1 2**

.

**3**

Les opérations du compte de l'employé sont récapitulées en haut de la ligne, afin d'offrir une vue rapide des opérations de l'employé.

Pour afficher les détails des transactions individuelles, cliquez sur l'icône **>** afin d'obtenir le tableau des **détails de la transaction**.

#### Recherche de dépenses et de fournisseurs

## Détails de la recherche de fournisseurs

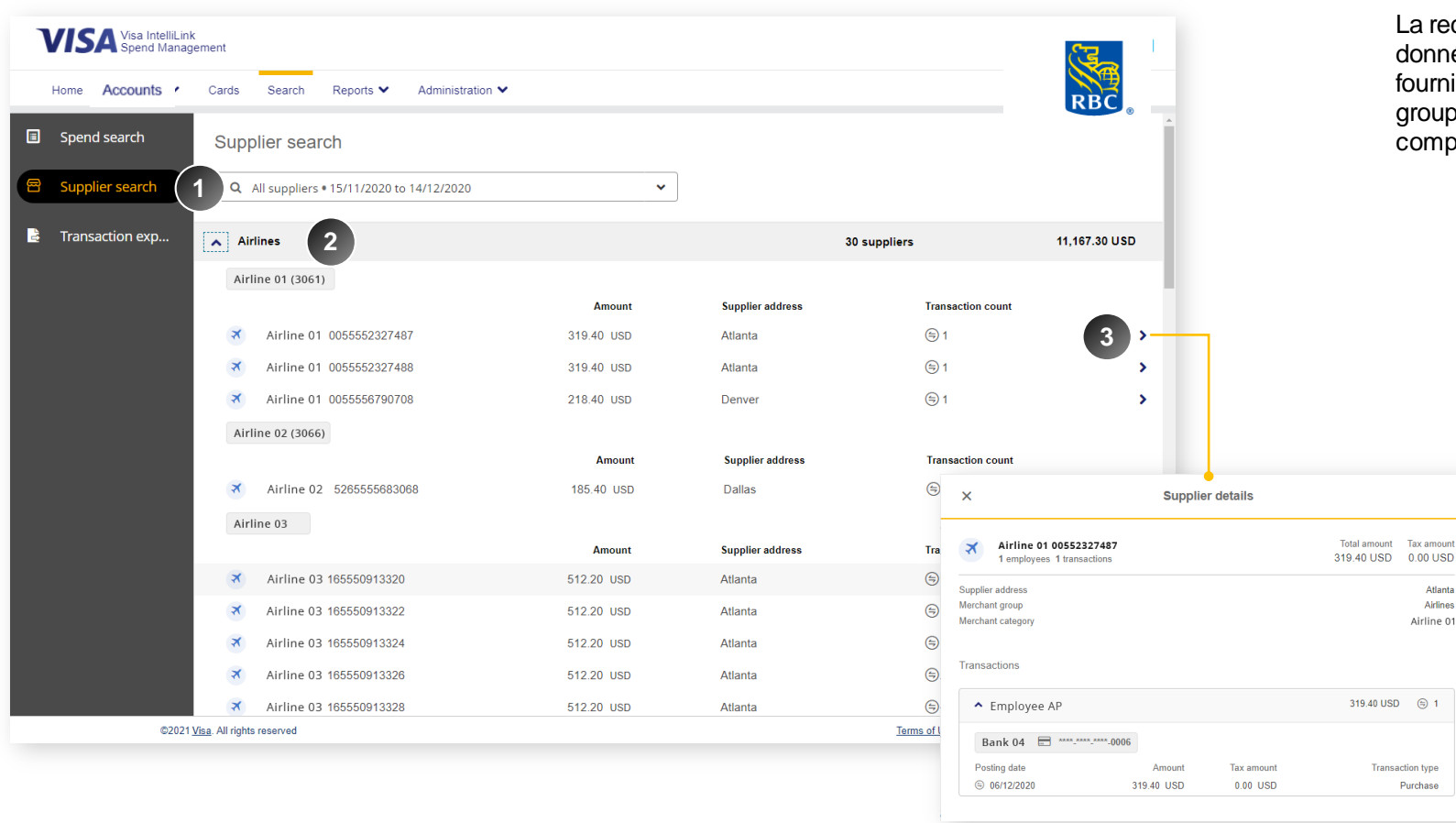

La recherche de fournisseurs permet aux administrateurs de cibler les données en fonction du groupe de commerçants, de la catégorie ou de fournisseurs spécifiques. Plutôt que de simplement fournir un aperçu des groupes de commerçants, cet outil aide à analyser les opérations ou les comportements d'un fournisseur spécifique sur une période donnée.

> Allez à Recherche de fournisseurs et remplissez les critères de recherche en sélectionnant les filtres par :

• Fournisseur

**1**

Atlanta Airlines

Airline 01

Purchase

- Groupe de commerçants ou catégorie
- Hiérarchie des comptes
- Durée (période de relevé ou plage de dates limitée à 6 mois pour une requête donnée)
- Devise et montant

**2** Par défaut, les résultats seront regroupés par catégorie de commerçant.

Cliquez sur l'icône > pour ouvrir le tableau des **détails du fournisseur** où vous pouvez visualiser toutes les opérations de ce fournisseur. **3**

Vous pouvez également vérifier quels employés ont effectué des opérations avec ce fournisseur et quels comptes sont concernés.

# Exportation des transactions

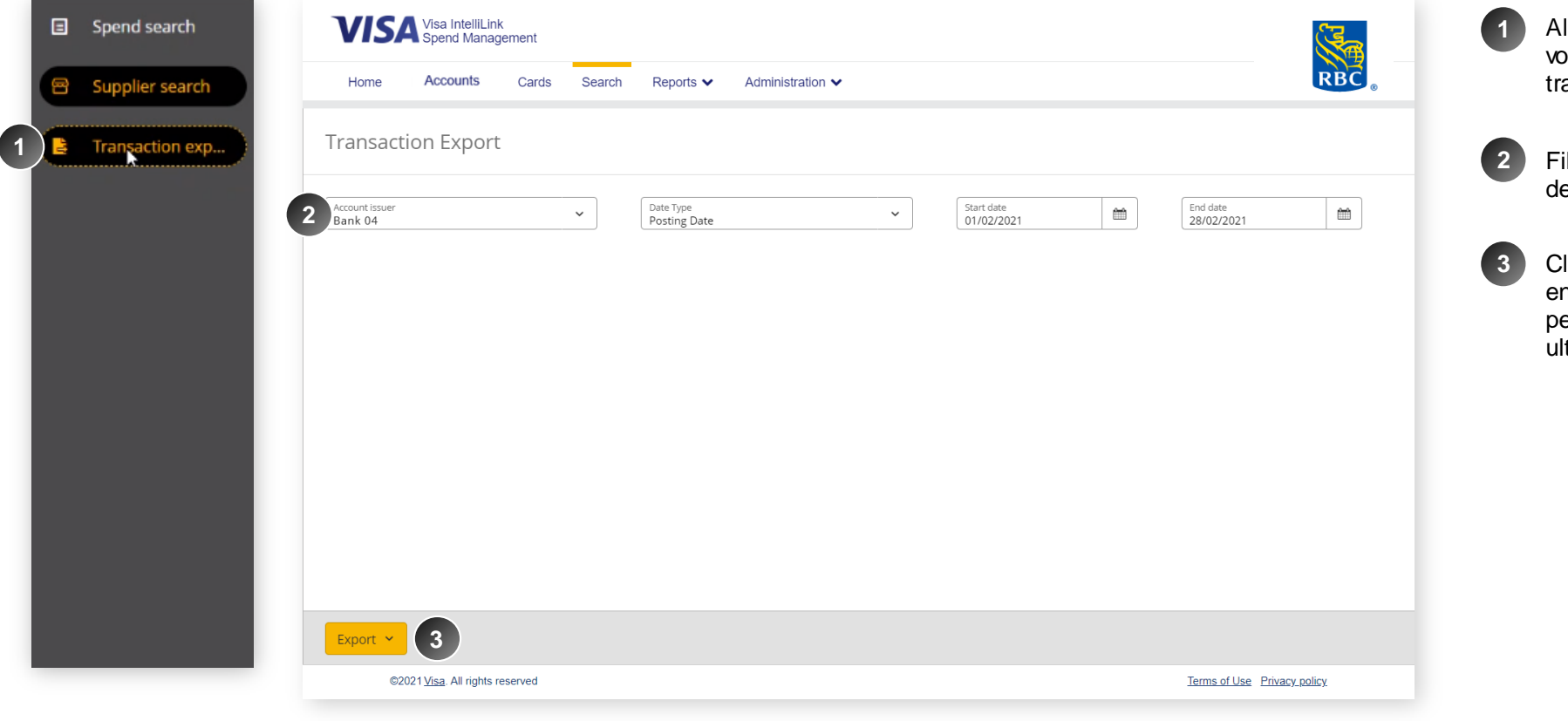

Allez à **Exportation des transactions** si vous devez exporter vos données de transaction à des fins d'analyse détaillée.

Filtrez l'exportation par émetteur de compte, type de données et plage de dates.

Cliquez sur **Exporter** afin d'exporter les données en formats .XLS, .XLSX ou .CSV. Les données peuvent être utilisées pour une analyse ultérieure dans Excel.

# <span id="page-24-0"></span>Commande de cartes et création d'employés

### Nouveau module de recherche

Le processus de commande de cartes a été modifié, combinant deux flux de travail distincts, ce qui permet aux administrateurs d'émettre et de modifier les cartes et de les attribuer aux employés en une seule opération.

Veuillez trouver les détails de l'opération à [http://w w w .rbcroyalbank.com/commercial/campaign/commercial-cards/pa/index.html](http://www.rbcroyalbank.com/commercial/campaign/commercial-cards/pa/index.html)

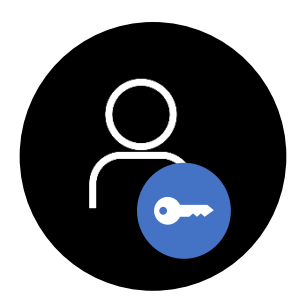

Administrateurs seulement

Commande de cartes et création d'employés : Nota : nous avons préparé un guide détaillé sur le nouveau processus, qui peut être consulté à XXX

> **Avant Après** Allez à Administration > Comptes et cartes > et cliquez sur Gestion des cartes afin de commencer le processus. Home Accounts Cards Search Reports  $\blacktriangleright$ Administration V **R** Administration 术  $\angle$  Account Management **Employees Card Management Accounts and Cards** Admin **Company Management** Accou **File Management** Card

Le processus de commande de cartes a été modifié, combinant deux flux de travail distincts, ce qui permet aux administrateurs d'émettre et de modifier les cartes et de les attribuer aux employés en une seule opération. Veuillez trouver les détails de l'opération à XXX

#### **CORPORATE ACCOUNTS**

Data Extract Management

#### Commande de cartes et création d'employés

#### Administration v Reports  $\blacktriangleright$ **Corporate Administration** Home Administration ुष्ट **Administration Overview** Overview **Instance Management Account Management Card Management** File Management  $\blacksquare$ **Configuration Management Card Activity**  $\left\langle \right\rangle$ **Data Extract Management**  $\angle$  Email Management  $\mathfrak{S}$  $(16)$ Open  $34$ Closed

.

## commande de cartes et création d'employés : Créer une carte et l'attribuer à un nouvel employé en une seule opération facile.

Commande de cartes et création d'employés

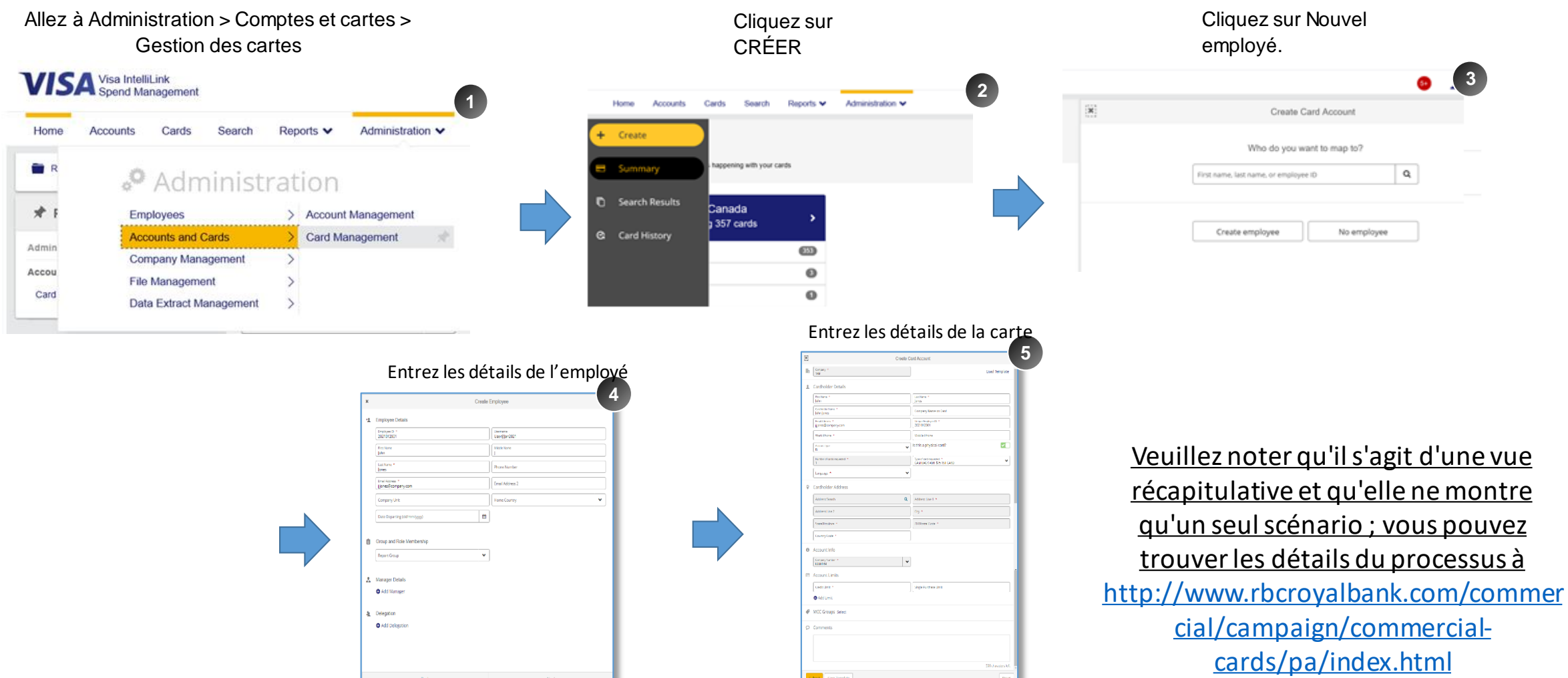

### **Questions**

### Vous avez besoin d'aide ?

- Si vous avez des questions, n'hésitez pas à communiquer avec Soutien à la clientèle, Cartes commerciales RBC à l'adresse [rbccommercialcards@rbc.com](mailto:rbccommercialcards@rbc.com) ou au 1 877 334-9938 (du lundi au vendredi de 8 h 30 à 19 h, HNE).
- Veuillez visiter le Centre des services des cartes commerciales à <http://www.rbcroyalbank.com/commercial/campaign/commercial-cards/pa/index.html>